## OnBase Access Request Form for Individual Reimbursed Time

Use these instructions to submit an OnBase Access Request form for users that need access to the AR Individual Reimbursed Time solution. Please **DO NOT** submit access request forms for the Level 1‐4 approvers since their access is automated based on the funds/projects they are assigned in LAD and for DFOs. This access request is for Submitters and Reviewer of the Form.

- 1. Login to Adobe Sign using this URL: https://secure.echosign.com/public/login
- 2. In the middle of the screen, select Start from Library.

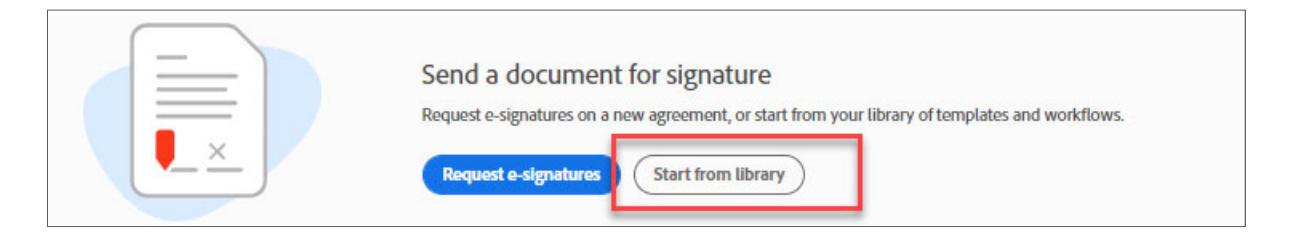

3. To the left, select Workflows, then select OnBase Access Request ‐ No Level 1 Data Users. Then select the Start button to the bottom right.

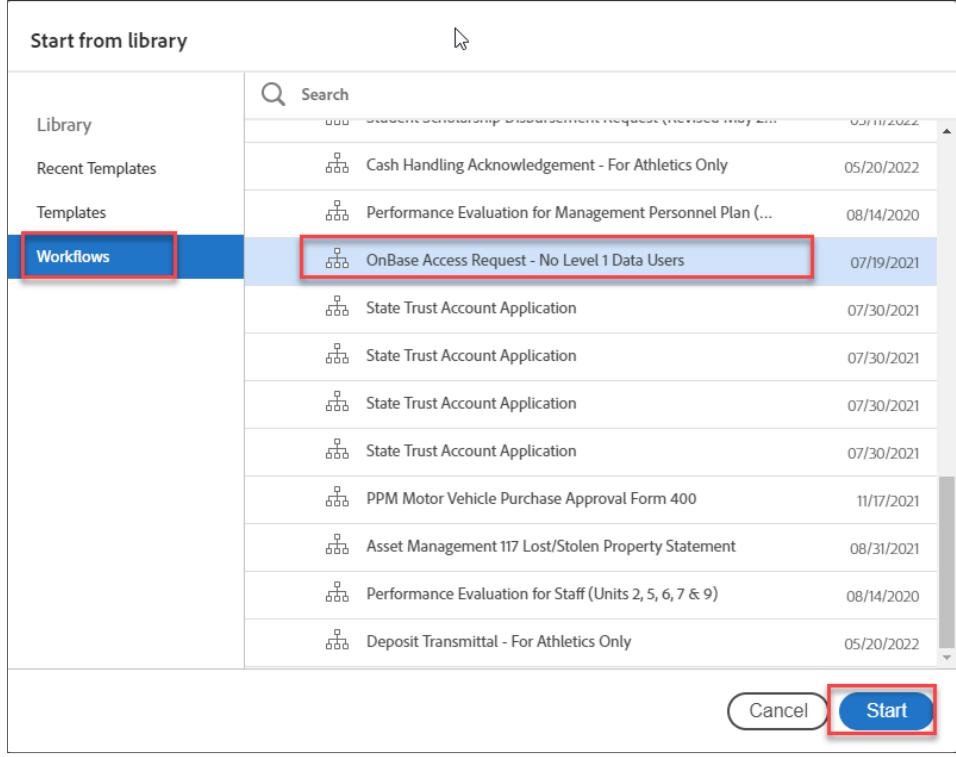

- 4. At the next screen, enter the following information.
	- a. User's Supervisor: Enter the email address of the employee's supervisor.
- b. Div/College Admin: If the Supervisor is not an MPP, enter the email address of MPP for the area/department. If the Supervisor and MPP are the same person, just put them as Supervisor and leave this field blank.
- c. Department's OnBase Gatekeeper: Enter Tamar Haddadian email (tamar.haddadian@csun.edu). She is the OnBase gatekeeper for Accounts Receivable.

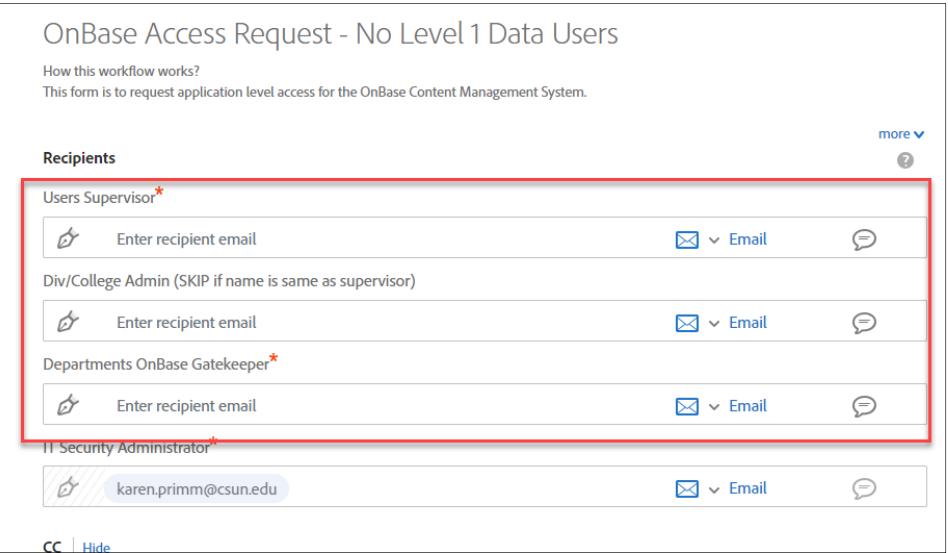

5. In the Agreement Name field, replace "(User's Name)" with the name of the person you are requesting access for. Then select the Send button at the bottom of the screen.

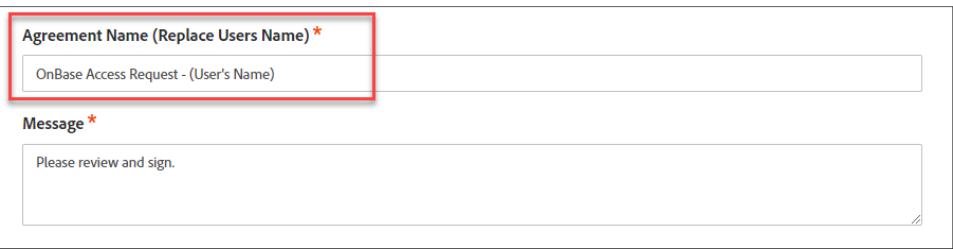

- 6. Once the form opens, enter the following information. Then select the Click to Send button at the bottom of the screen.
	- a. User Information: Enter the required information for the user that you are requesting access for.
	- b. Select Campus Area: Select Other.
	- c. Campus Area Selected Above Contains Level 1 Confidential Data: Select No.
	- d. Select Access Based on Functional Role: Select the Other checkbox and then the Add radio button.
	- **e.** Description of Access: List the role names: **NRONB‐ARIRT Submitters & NRONB‐ARIRT View User**

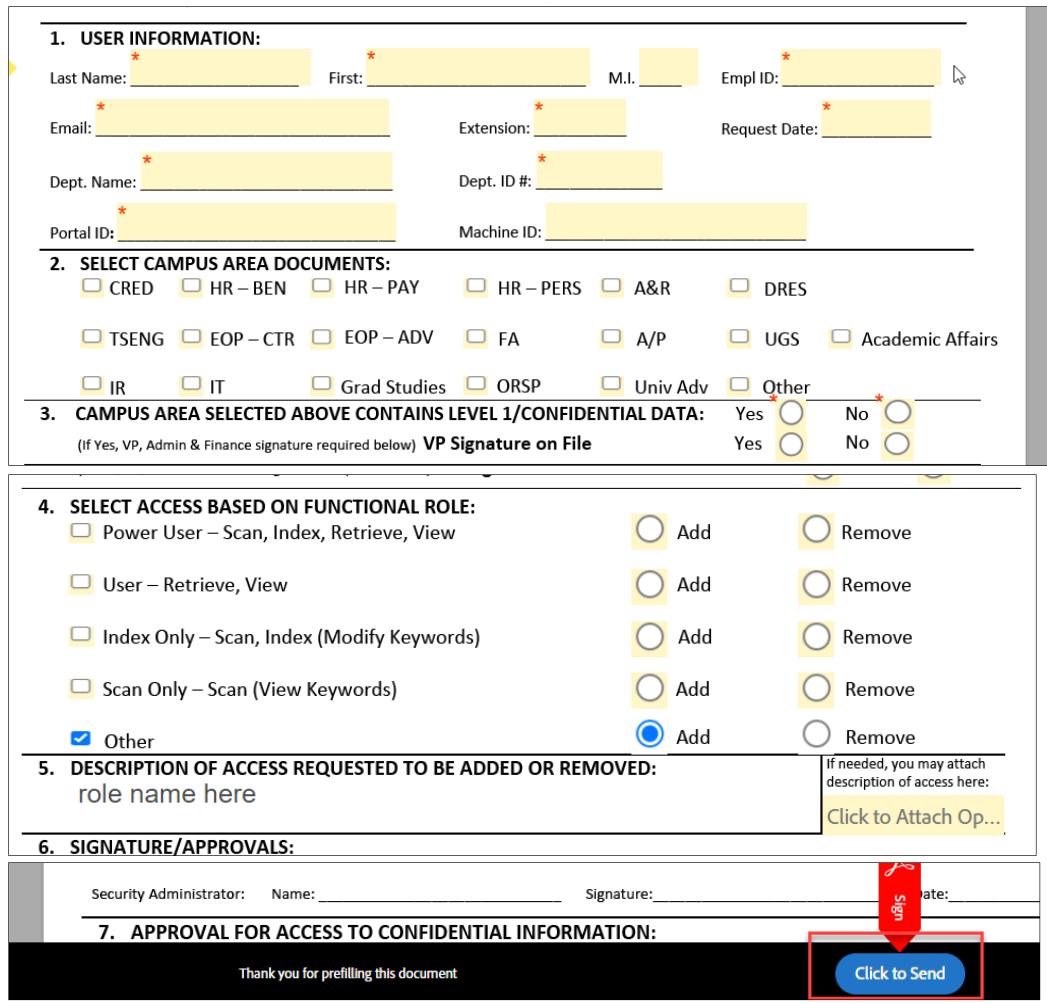

7. The agreement will be sent out for signature and then to the OnBase security administrator. You will receive an email when the agreement has been completed which means the access has been granted.